**CloudCrossing BVBA Dahlialaan 1 2950 Kapellen Belgium**

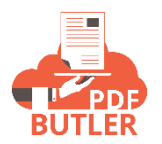

## **URL Button**

## PDF Butler URL Button:

## To call PDF Butler from a URL Button, you can use following configuration:

Opportunity Custom Button or<br>Generate Quote

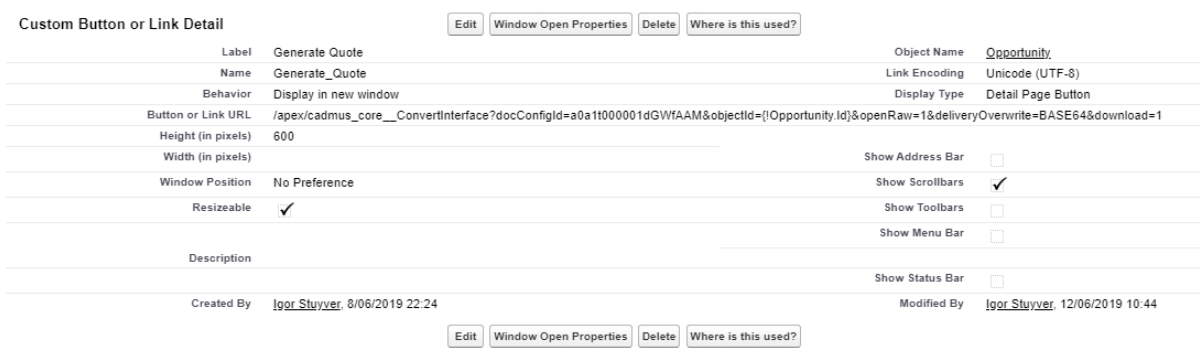

## The URL to use:

/apex/cadmus\_core\_\_ConvertInterface?docConfigId=<YOUR\_DOCCONFIG\_ID>&objectId={!Opportunity.Id}

The URL can take extra parameters to influence the behavior:

- 1) docConfigId (required): Id of the DocConfig to generate
- 2) objectId (required): Record Id
- 3) docConfigIds: Multiple Doc Config Ids
- 4) targetType: Target Type (PDF or DOCX), default is PDF
- 5) alternativeName: Alternative Name
- 6) locale: Locale eg nl\_BE
- 7) language: Language eg nl
- 8) country: Country eg BE
- 9) timeZone: time zone
- 10) pdfActionType: MERGE or NONE, default is NONE. Merge the PDF's generated
- 11) packId: Pack Id
- 12) openRaw: values "1" or "0". Opens the returned document in preview. 0 is default
- 13) openMobile: values "1" or "0". Opens the returned document in a mobile friendly previewer. Make sure that openRaw is not set or the value is 0.
- 14) download: values "1" or "0". Downloads the returned document. 0 is default
- 15) deliveryOverwrite:
	- a. FILES
	- b. FILES\_OVERWRITE
	- c. FILES\_ADD\_VERSION
	- d. ATTACHMENTS
	- e. ATTACHMENTS\_OVERWRITE
	- f. BASE64: raw representation